# **Appendix TWO**

#### **Cashless and ParentPay**

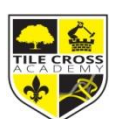

**From September the only way for students to purchase food in the canteen, attend trips or purchase equipment or uniform via reception will be to use ParentPay. We will be a cashless school which means students will not be able to top up money on machines or pay for products via reception.**

**It is important that we go cashless in school to prevent the handling of money and support in school security.**

**Please read the information below carefully in how to activate and make payments via ParentPay. To allow for some transition using this new system cash will be accepted up until Friday 18th September. After this date no cash will be accepted in school.**

### **ParentPay - our new online payment service**

We are pleased to announce that we will shortly be accepting payments online for items such as dinner money, school trips and uniform etc. Using a secure website called ParentPay you will be able to pay online using your credit / debit card or continue to make cash payments at PayPoint stores. ParentPay will be our only method of making cash payments to school.

# **What are the benefits to parents & pupils?**

- ParentPay is easy-to-use and will offer you the freedom to make online payments whenever and wherever you like, 24/7
- The technology used is of the highest internet security available ensuring that your money will reach school safely – offering you peace of mind
- Payments can be made by credit/debit card or also through PayPoint
- Full payment histories, balance alerts and statements are available to you securely online at anytime

# **How to get started with ParentPay?**

We will send you your account activation details. Once you receive these:

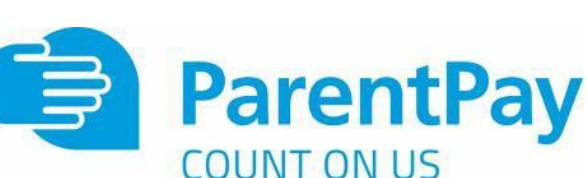

- [Visit www.parentpay.com](http://www.parentpay.com/)
- Enter your Activation username and password in the Account Login section of the homepage **NB. These are for one-time use only, please choose your own username and password for future access during the activation process**
- Provide all the necessary information and choose your new username and password for your account registering your email address will enable us to send you receipts and reminders
- Once activation is complete you can go straight to Items for payment, select which item(s) you want to add to your basket and proceed to complete your payment

If you have any questions, please contact the school finance office. For more information, visit:

[www.parentpay.com/parents/](file:///C:/Users/Paul%20Marano/Downloads/www.parentpay.com/parents/)

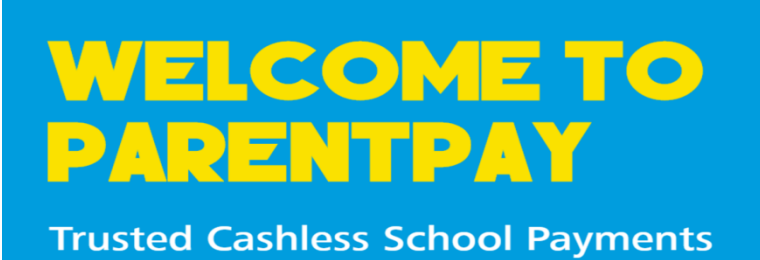

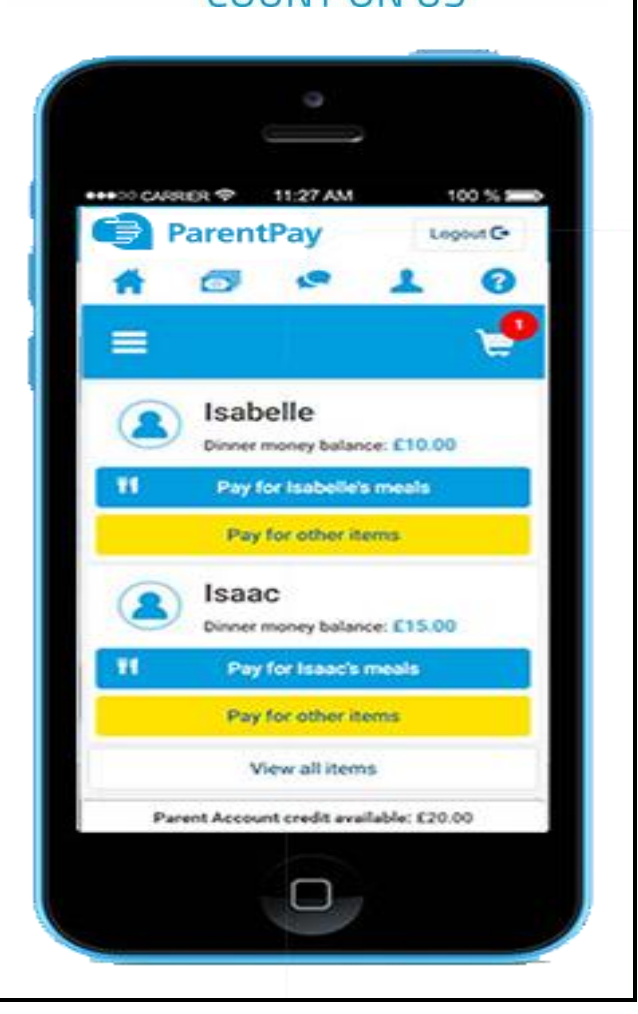